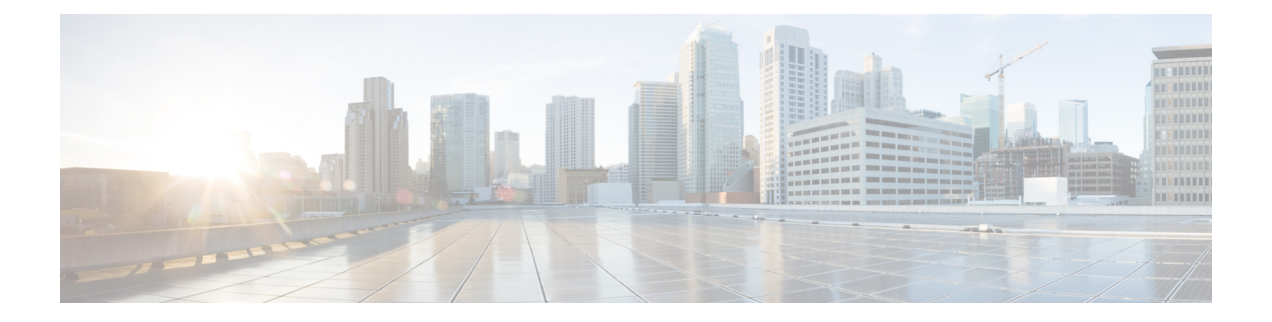

# **Software Package Management Commands**

- install [commit,](#page-1-0) on page 2
- show install [active,](#page-2-0) on page 3
- show install [available,](#page-5-0) on page 6
- show install [cached,](#page-6-0) on page 7
- show install [committed,](#page-8-0) on page 9
- show [install](#page-9-0) fixes, on page 10
- show install [history](#page-11-0) , on page 12
- show [install](#page-13-0) log, on page 14
- show install [request,](#page-14-0) on page 15
- show install [rollback,](#page-16-0) on page 17

### <span id="page-1-0"></span>**install commit**

To make the active software persistent across system reloads, use the **install commit** command in XR EXEC mode.

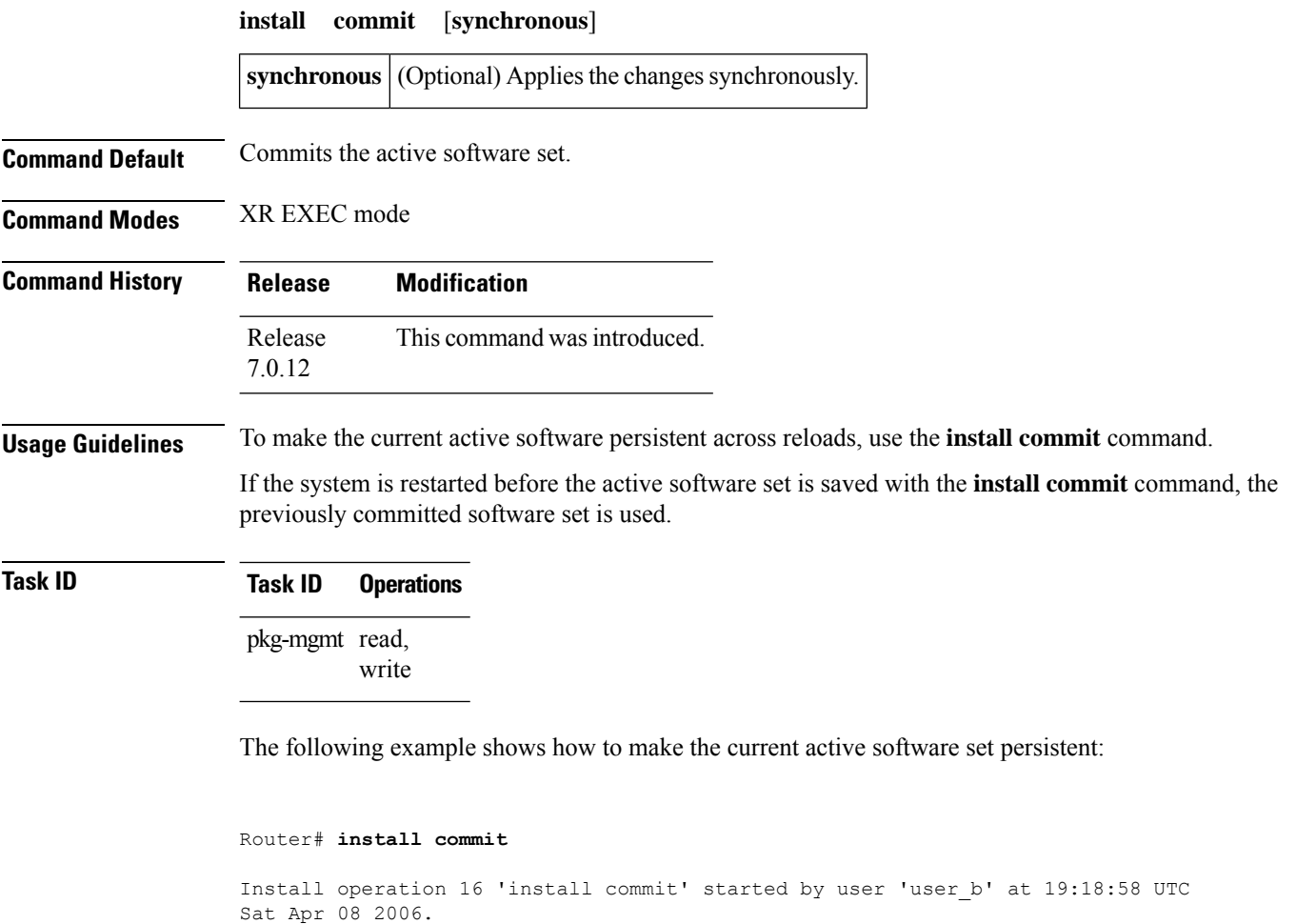

Install operation 16 completed successfully at 19:19:01 UTC Sat Apr 08 2006.

## <span id="page-2-0"></span>**show install active**

 $\overline{\phantom{a}}$ 

To display active packages, use the **show install active** command in XR EXEC mode.

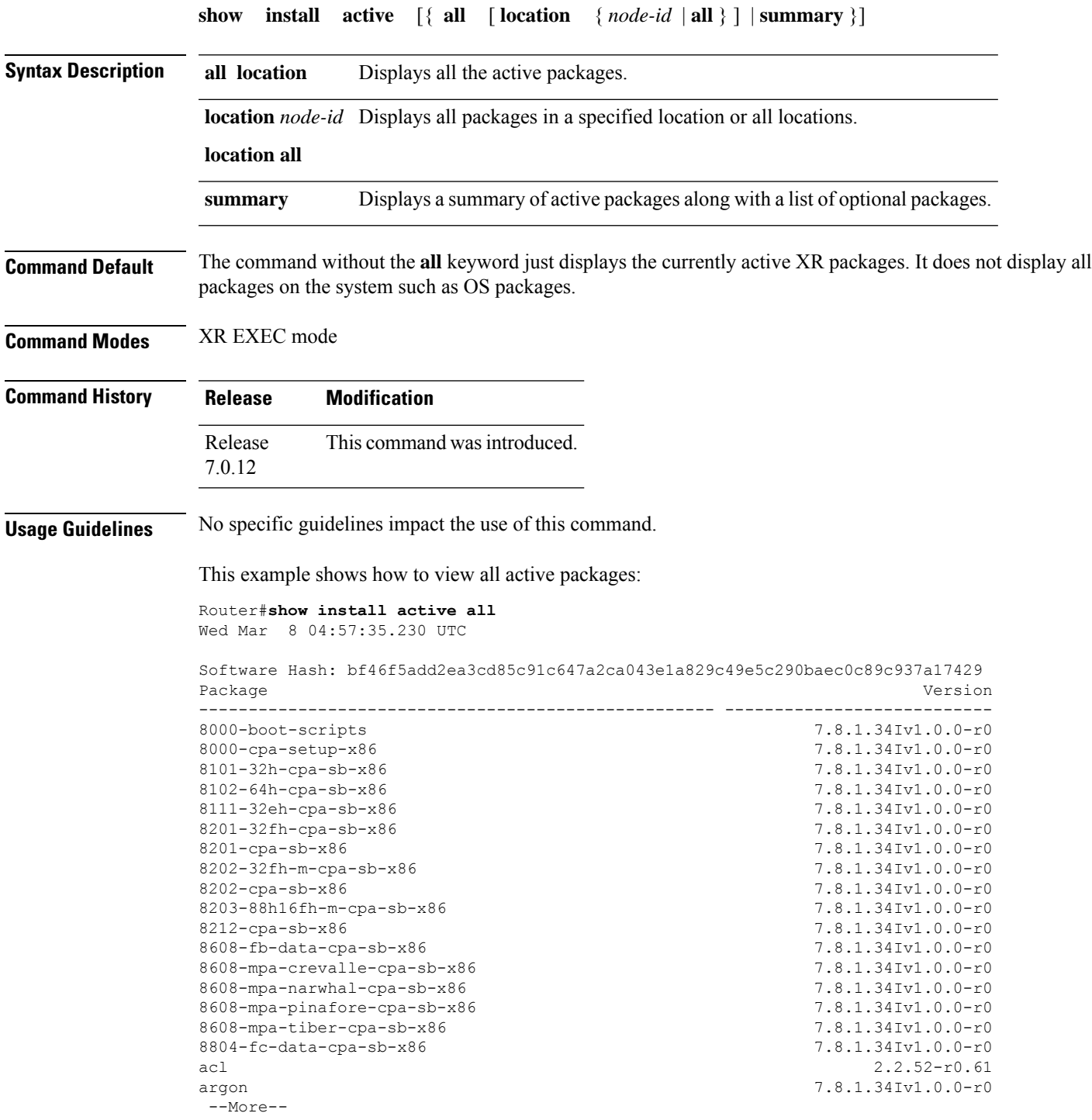

Router#**show install active all location 0/RP0/CPU0** Wed Mar 8 04:58:25.254 UTC Software Hash: ef055dac99b856182211deb7585c02fb812c02d6a04cd5b92b521ccf7b9c6ee5 Package **Architecture Architecture** Version ---------------------------------------------------- ---------------- --------------------------- 8000-boot-scripts corei7 64 7.8.1.34Iv1.0.0-r0 8000-cpa-setup-x86 corei7 64 7.8.1.34Iv1.0.0-r0 8101-32h-cpa-sb-x86 corei7\_64 7.8.1.34Iv1.0.0-r0 8102-64h-cpa-sb-x86 corei7 64 7.8.1.34Iv1.0.0-r0 8111-32eh-cpa-sb-x86 corei7 64 7.8.1.34Iv1.0.0-r0 8201-32fh-cpa-sb-x86 corei7\_64 7.8.1.34Iv1.0.0-r0 8201-cpa-sb-x86 corei7 64 7.8.1.34Iv1.0.0-r0 8202-32fh-m-cpa-sb-x86 corei7 64 7.8.1.34Iv1.0.0-r0 8202-cpa-sb-x86 corei7 64 7.8.1.34Iv1.0.0-r0 8203-88h16fh-m-cpa-sb-x86 corei7\_64 7.8.1.34Iv1.0.0-r0 8212-cpa-sb-x86 corei7 64 7.8.1.34Iv1.0.0-r0 8608-fb-data-cpa-sb-x86 corei7 64 7.8.1.34Iv1.0.0-r0 8608-mpa-crevalle-cpa-sb-x86 corei7 64 7.8.1.34Iv1.0.0-r0 8608-mpa-narwhal-cpa-sb-x86 corei7\_64 7.8.1.34Iv1.0.0-r0 8608-mpa-pinafore-cpa-sb-x86 corei7 64 7.8.1.34Iv1.0.0-r0 8608-mpa-tiber-cpa-sb-x86 corei7 64 7.8.1.34Iv1.0.0-r0 8804-fc-data-cpa-sb-x86 corei7 64 7.8.1.34Iv1.0.0-r0 acl corei7\_64 2.2.52-r0.61 argon wrlsdk x86 7.8.1.34Iv1.0.0-r0 --More--

This example shows how to view all active pakages in a specified location:

This example shows how to view the summary of active pakages:

#### Router#**show install active summary**

```
Wed Mar 8 05:00:29.564 UTC
Active Packages: XR: 205 All: 1465
Label: 7.8.1.34I-PROD_BUILD_7_8_1_34I_SIT_IMAGE
Software Hash: bf46f5add2ea3cd85c91c647a2ca043e1a829c49e5c290baec0c89c937a17429
Optional Packages Version
---------------------------------------------------- ---------------------------
xr-8000-l2mcast 7.8.1.34Iv1.0.0-1
xr-8000-mcast 7.8.1.34Iv1.0.0-1
xr-8000-netflow 7.8.1.34Iv1.0.0-1
xr-bgp 7.8.1.34Iv1.0.0-1
xr-cdp 7.8.1.34Iv1.0.0-1
```
I

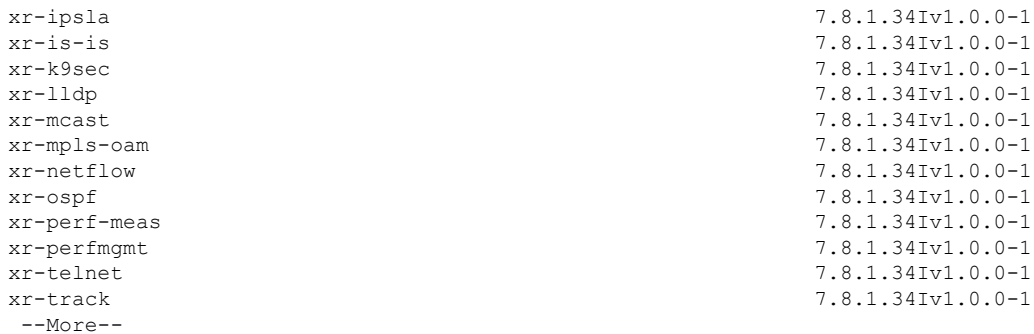

## <span id="page-5-0"></span>**show install available**

To display packages available for installation, use the **show install available** command in XR EXEC mode.

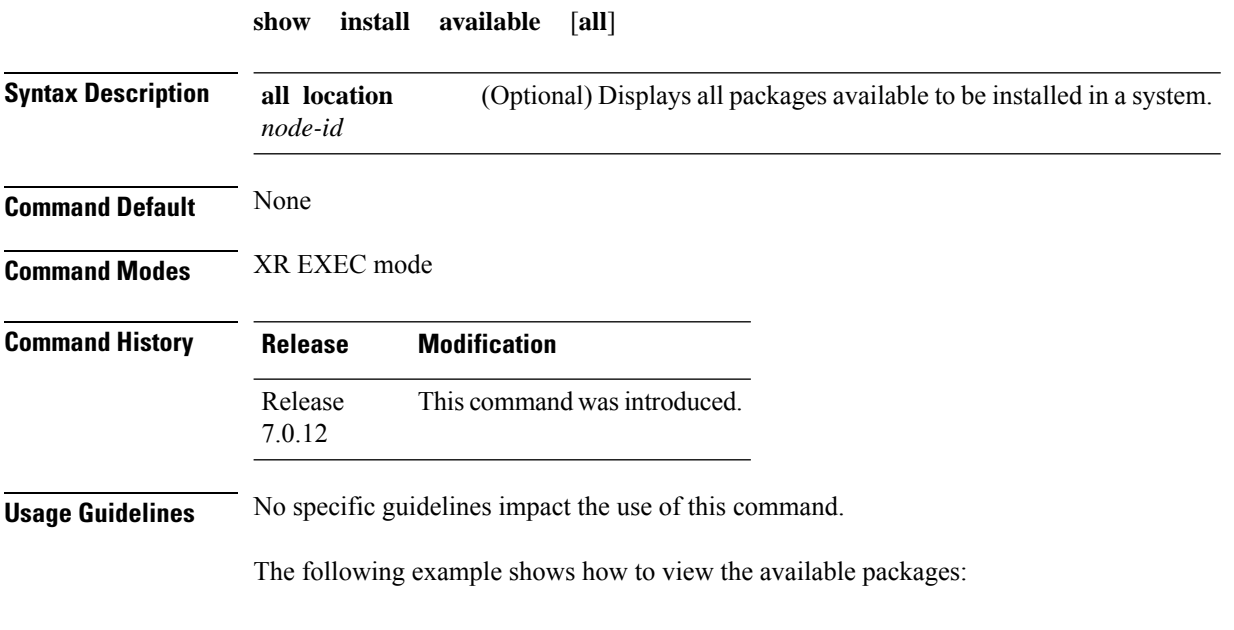

Router# **show install available all**

### <span id="page-6-0"></span>**show install cached**

 $\overline{\phantom{a}}$ 

To display cached packages, use the **show install cached** command in XR EXEC mode.

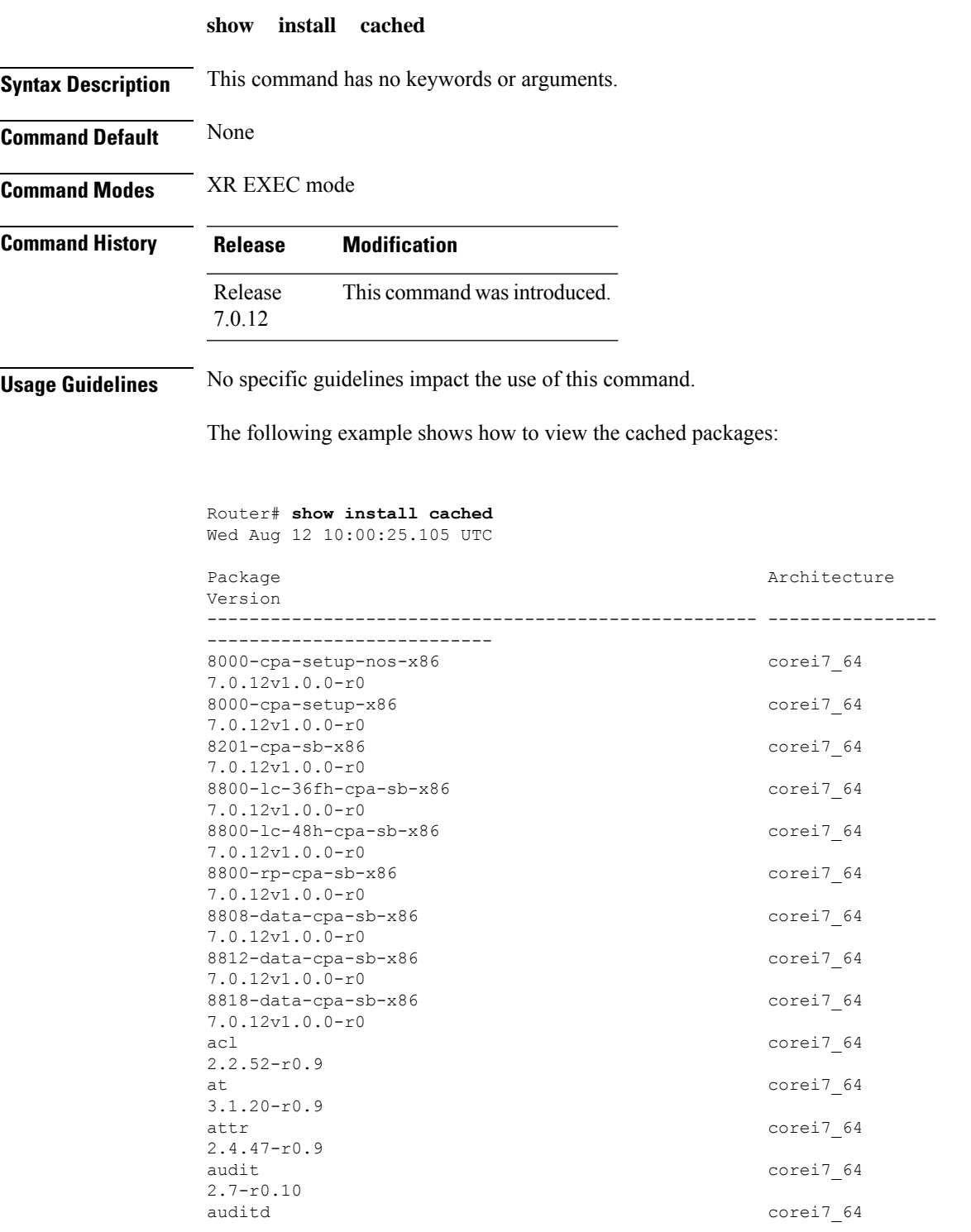

 $\mathbf I$ 

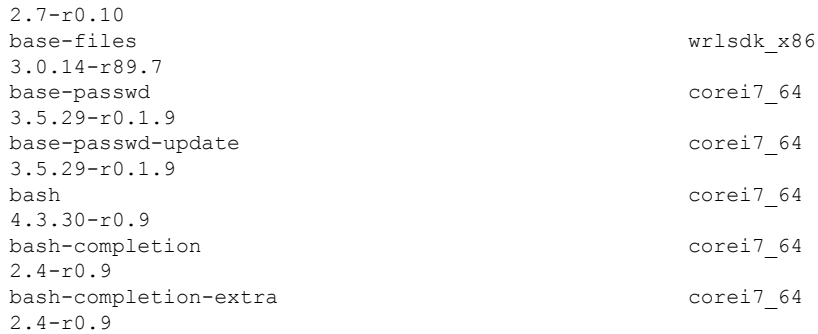

٦

 $\overline{\phantom{a}}$ 

#### <span id="page-8-0"></span>**show install committed**

To display committed packages, use the **show install committed** command in XR EXEC mode.

```
show install committed { all | summary }
```
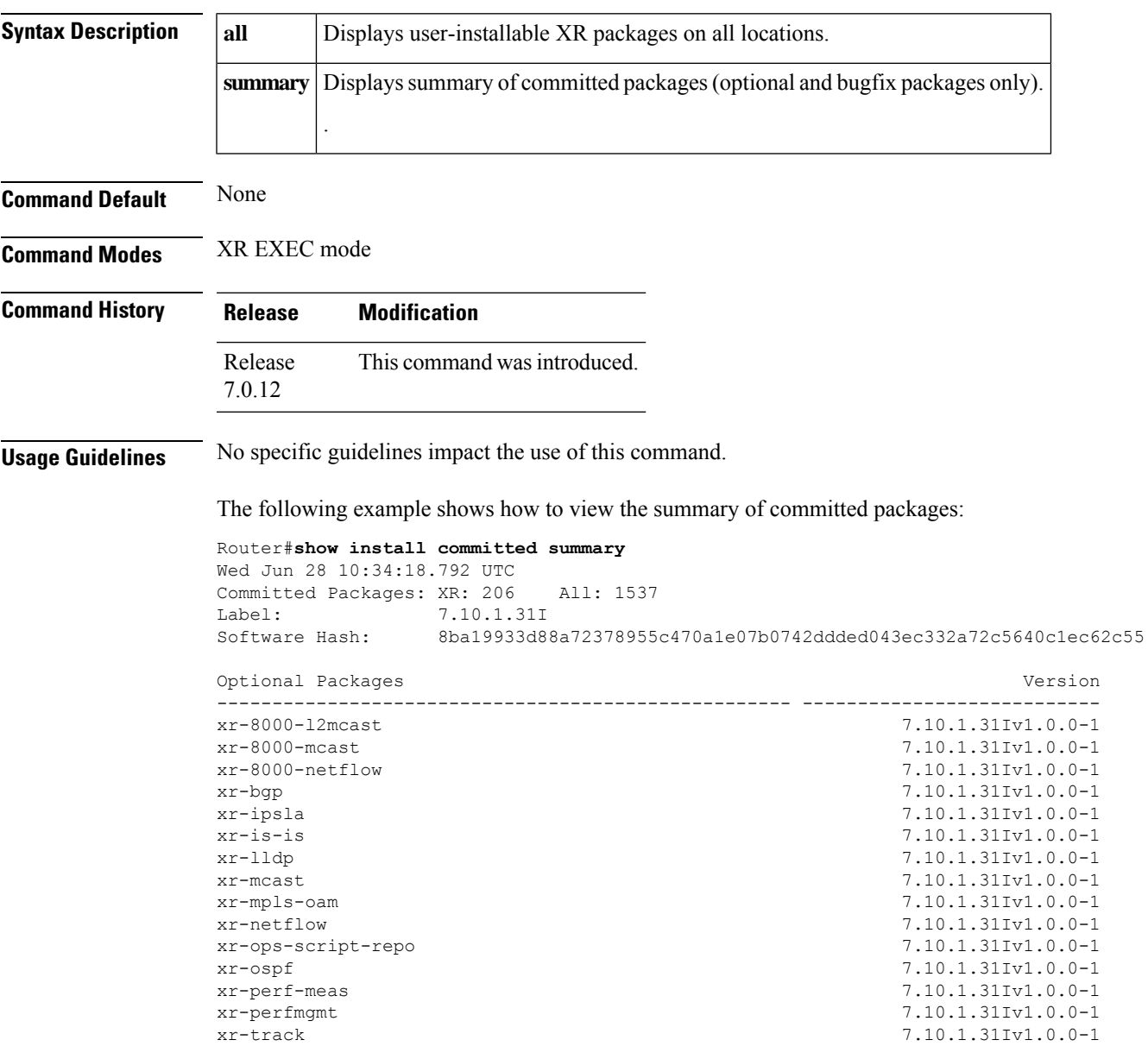

#### <span id="page-9-0"></span>**show install fixes**

To display bug fixes, use the **show install fixes** command in XR EXEC mode.

**show install fixes** { **active** | **available** | **committed** | **deactivate** } [{ **brief** | **bugids** *value* }] **active** Display active bug fixes. **available** Display the list of available bug fixes. **committed** Display committed bug fixes **deactivate** Display information on how to remove a bug fix *bugfix\_list* **brief** (Optional) Displays only the bug IDs and not the relevant packages. (Optional) Displays bug fixes for a specific bug ID. You can choose to view information for more than one bug id seperated by a space. **bugids** *value* **Command Default** None **Command Modes** XR EXEC mode **Command History Release Modification** Release This command was introduced. 7.0.12 **Usage Guidelines** No specific guidelines impact the use of this command. The following example shows how to view the list of available bug fixes: Router# **show install fixes available** Bug Id Packages Repository ----------- ----------------------------- ---------------- CSCxx12345 xr-8000-core-7.0.11v1.0.1-1 <repository-name> xr-core-7.0.11v1.0.1-1 <repository-name> The following example shows how to view the information for a active bug ID: Router# **show install fixes active bugids CSCxx12345**

```
The following example shows how to remove the DDTS CSCwc26944:
Router#show install fixes deactivate CSCwc26944
User-requested DDTSs deactivated by this command: CSCwc26944
All DDTSs deactivated by this command: CSCvs01738,CSCwc26944
Package changes:
```

```
xr-8000-core-7.5.2v1.0.5 -> xr-8000-core-7.5.2v1.0.4
  xr-8000-fib-ea-7.5.2v1.0.1 -> xr-8000-fib-ea-7.5.2v1.0.0 (missing)
 xr-8000-leabaofa-7.5.2v1.0.3 -> xr-8000-leabaofa-7.5.2v1.0.2
 xr-8000-mcast-7.5.2v1.0.1 -> xr-8000-mcast-7.5.2v1.0.0 (missing)
 xr-8000-utapp-blaze-7.5.2v1.0.2 -> xr-8000-utapp-blaze-7.5.2v1.0.1
 xr-fib-7.5.2v1.0.3 -> xr-fib-7.5.2v1.0.2
  xr-mcast-7.5.2v1.0.1 -> xr-mcast-7.5.2v1.0.0 (missing)
 xr-ncs540l-core-7.5.2v1.0.14 -> xr-ncs540l-core-7.5.2v1.0.10
 xr-ncs5700-core-7.5.2v1.0.14 -> xr-ncs5700-core-7.5.2v1.0.10
 xr-ofa-7.5.2v1.0.3 -> xr-ofa-7.5.2v1.0.1
 xr-snmp-7.5.2v1.0.1 -> xr-snmp-7.5.2v1.0.0 (missing)
Example install commands:
  install source any-configured xr-8000-core-7.5.2v1.0.4 xr-8000-fib-ea-7.5.2v1.0.0
xr-8000-leabaofa-7.5.2v1.0.2 xr-8000-mcast-7.5.2v1.0.0 xr-8000-utapp-blaze-7.5.2v1.0.1
xr-fib-7.5.2v1.0.2 xr-mcast-7.5.2v1.0.0 xr-ncs540l-core-7.5.2v1.0.10
xr-ncs5700-core-7.5.2v1.0.10 xr-ofa-7.5.2v1.0.1 xr-snmp-7.5.2v1.0.0
  install package downgrade xr-8000-core-7.5.2v1.0.4 xr-8000-fib-ea-7.5.2v1.0.0
xr-8000-leabaofa-7.5.2v1.0.2 xr-8000-mcast-7.5.2v1.0.0 xr-8000-utapp-blaze-7.5.2v1.0.1
xr-fib-7.5.2v1.0.2 xr-mcast-7.5.2v1.0.0 xr-ncs540l-core-7.5.2v1.0.10
xr-ncs5700-core-7.5.2v1.0.10 xr-ofa-7.5.2v1.0.1 xr-snmp-7.5.2v1.0.0
IMPORTANT: The above commands cannot currently be run because there are missing packages.Put
 the following packages in an accessible repository.
 xr-8000-fib-ea-7.5.2v1.0.0
 xr-8000-mcast-7.5.2v1.0.0 (optional package)
 xr-mcast-7.5.2v1.0.0 (optional package)
 xr-snmp-7.5.2v1.0.0
```
IMPORTANT: If the optional packages are not available, then they can be completely removed before removing the DDTS using install package remove xr-8000-mcast-7.5.2v1.0.0 xr-mcast-7.5.2v1.0.0

#### <span id="page-11-0"></span>**show install history**

To display the history of the installation process , use the **show install history** command in XR EXEC mode.

**show install history** { **all** [ **location** *node-id* ] [**reverse**] [**verbose**] | **table** [{ **ID** *number* | [ **last** *entries* ] [**reverse**] }] }

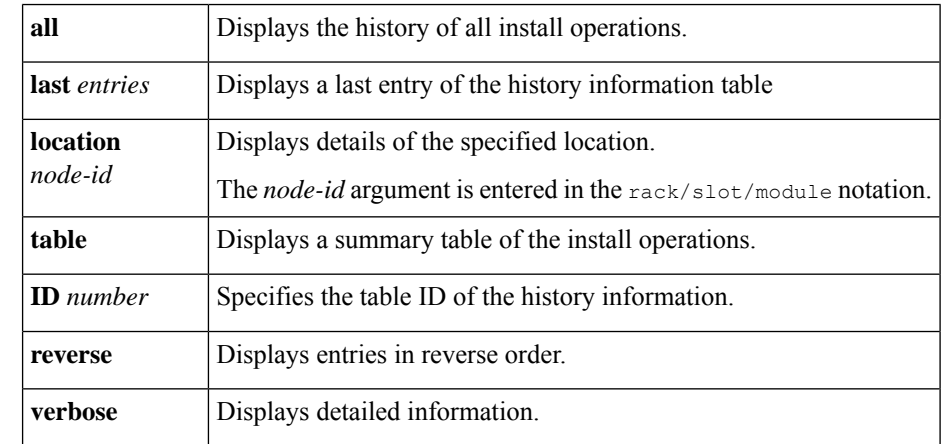

**Command Default** None

**Command Modes** XR EXEC mode

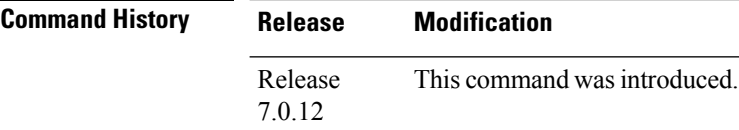

**Usage Guidelines** To identify whether a reload is required or only process restart is needed, use **show install history last transaction verbose** command.

> When there is insufficient disk space in the root file system, the **show install request** command displays an error message. Use **show install history last package** command to view the details of the packaging operation and any errors that have occurred.

The following example shows how to view the history of the install operation:

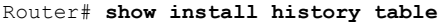

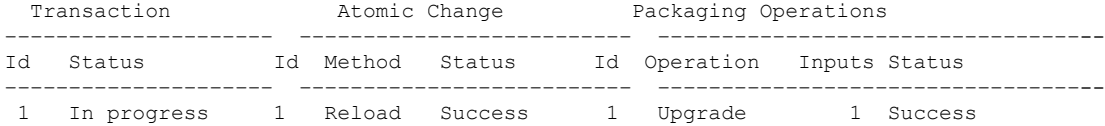

The following example shows how to view history of last transaction:

Router# **show install history last transaction verbose**

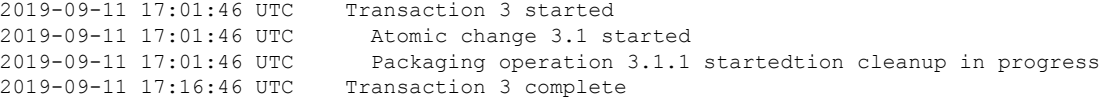

The following example shows how to view the last packaging operation for a specific location:

Router# **show install history last package location 0/RP0/CPU0 verbose**

The following example shows how to view the complete details of the last packaging operation, including a failure:

Router# **show install history last package** Wed Jan 8 13:29:51.586 UTC<br>2020-01-08 13:25:32 UTC Packaging operation 3.2.1 started 2020-01-08 13:25:32 UTC Add 2020-01-08 13:25:32 UTC 2020-01-08 13:28:26 UTC Error on 0/1/CPU0: Insufficient disk space to install packages 2020-01-08 13:28:26 UTC Packaging operation 3.2.1 failed: Disk space check failed on nodes: 0/1/CPU0 2020-01-08 13:28:26 UTC Packaging operation 3.2.1 aborted: Automatically recovered after failure

Location 0/1/CPU0

Last event: Error (Insufficient disk space to install packages) **Disk space pre-check failure: Phase: Download Required space: 140944B Available space: 110623B**

# <span id="page-13-0"></span>**show install log**

To display the details of installation requests, use the **show install log** command in XR EXEC mode.

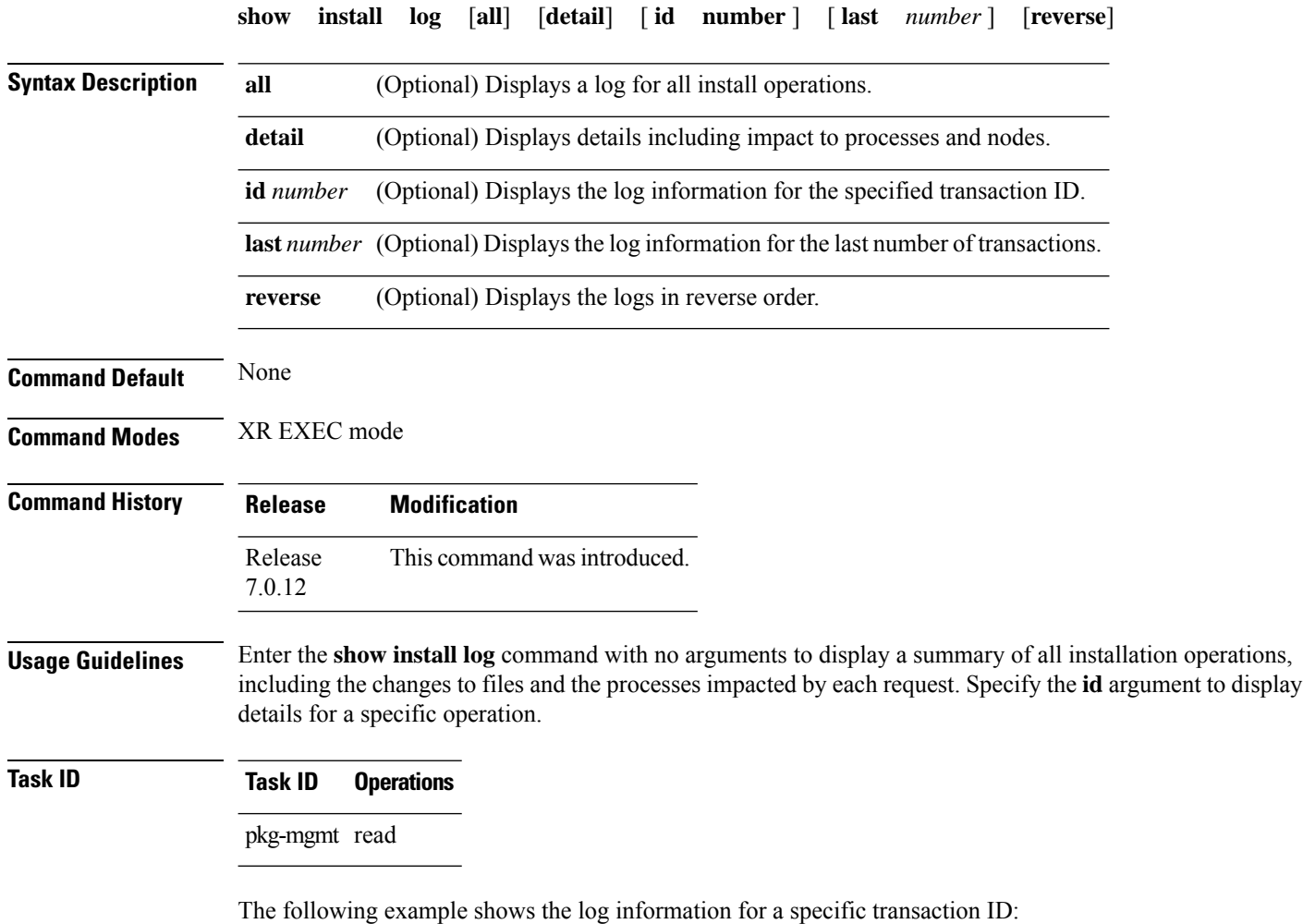

Router# **show install log detail id 1**

# <span id="page-14-0"></span>**show install request**

 $\overline{\phantom{a}}$ 

To display the current status of install requests, use the **show install request** command in XR EXEC mode.

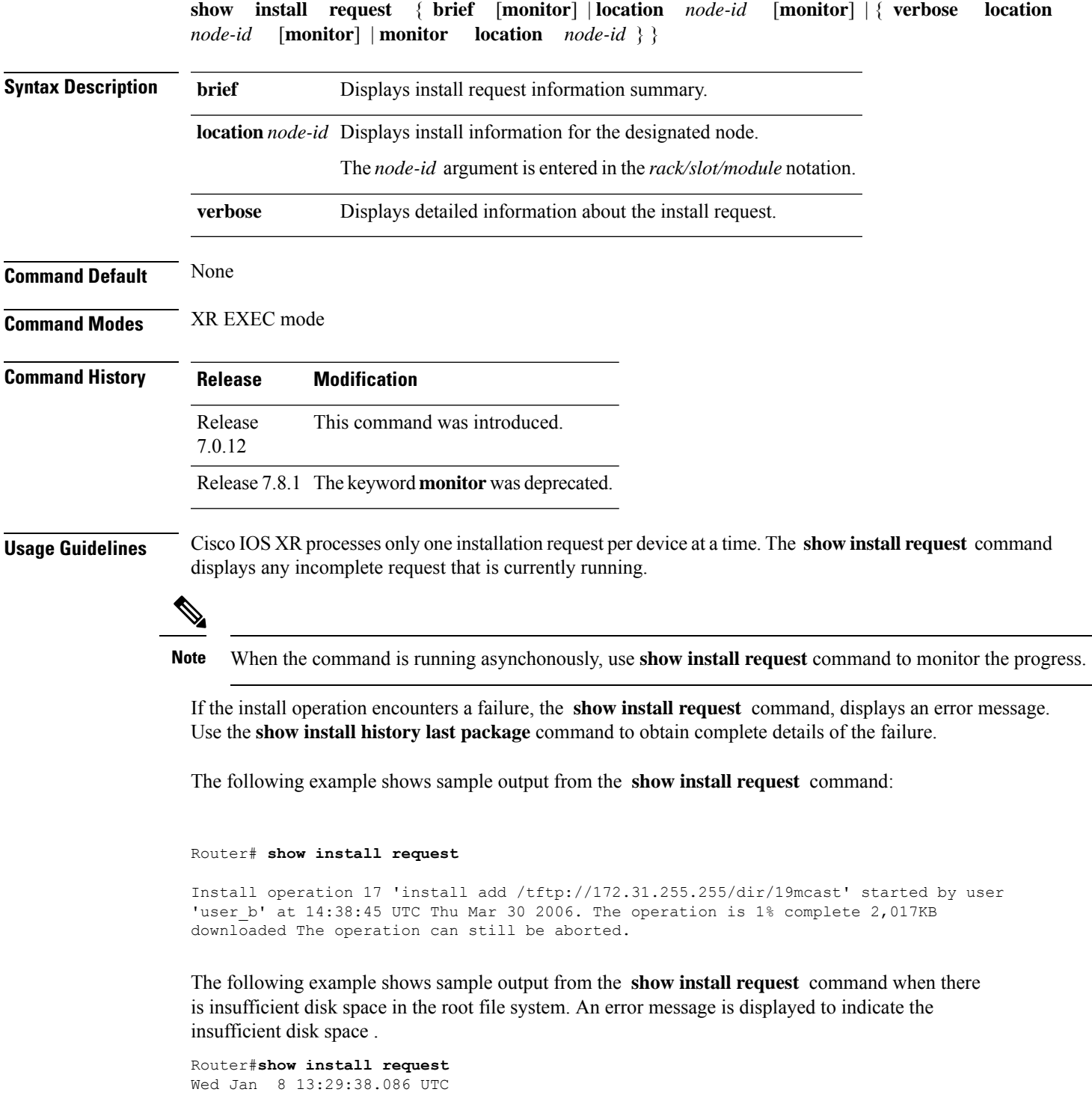

User request: install replace /harddisk:/replace.iso Operation ID: 3.2 State: Failure since 2020-01-08 13:28:26 UTC **Disk space check failed on nodes: 0/1/CPU0. Automatically recovered after failure, ready for next user request.** Current activity: Await user input Time started: 2020-01-08 13:29:25 The following actions are available: install package add install package remove install package upgrade install package downgrade

**Software Package Management Commands**

install package replace install package rollback

install commit

# <span id="page-16-0"></span>**show install rollback**

 $\overline{\phantom{a}}$ 

To display rollback information, use the **show install rollback** command in XR EXEC mode.

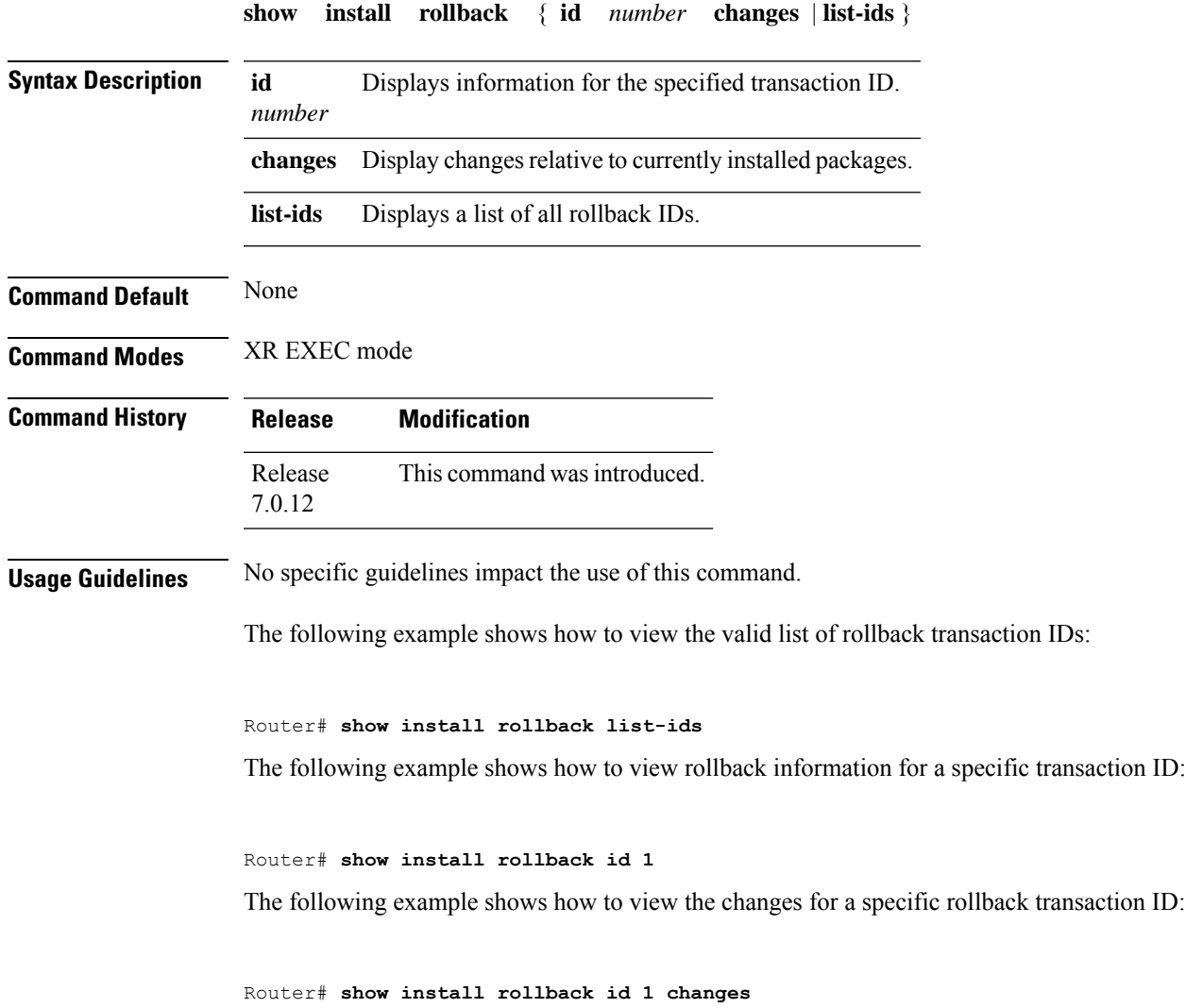

 $\mathbf I$